## **Loisirs Montréal : Création d'un compte**

- 1. Accédez au site Internet suivant : https://loisirs.montreal.ca/
- 2. Sur la page d'accueil, sélectionnez le bouton **Connexion**.

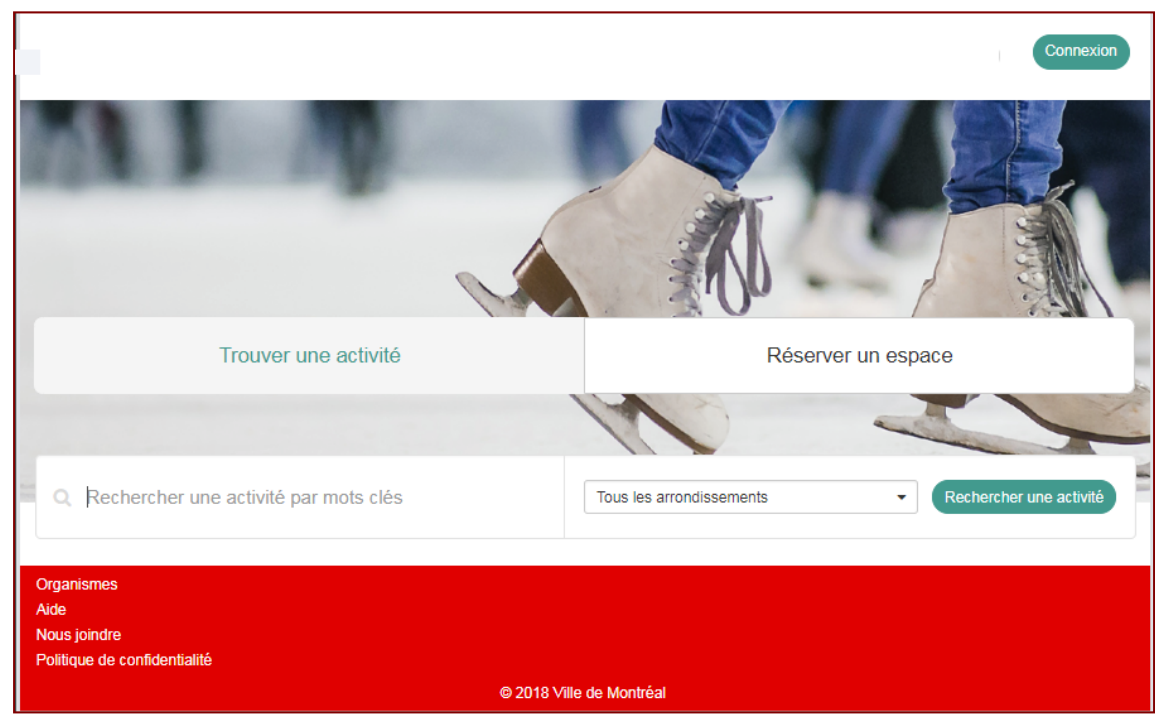

*\*\*Notez que l'image peut différer.* 

3. Cliquez sur le lien **Créer mon compte** en bas de la fenêtre.

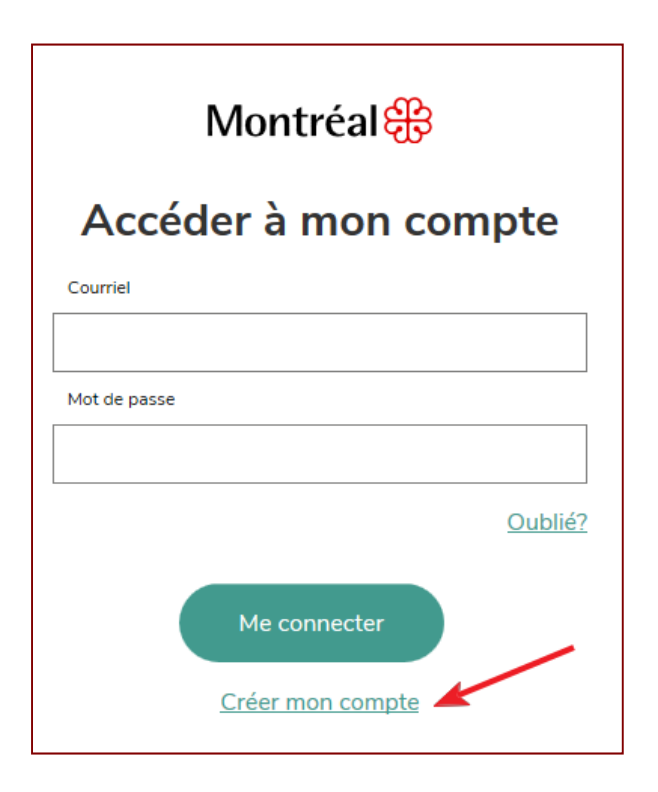

4. Dans le champ **Courriel**, entrez votre courriel personnel et cliquez sur le bouton **Soumettre.** Vous recevrez un courriel provenant de la Ville de Montréal afin de confirmer votre adresse.

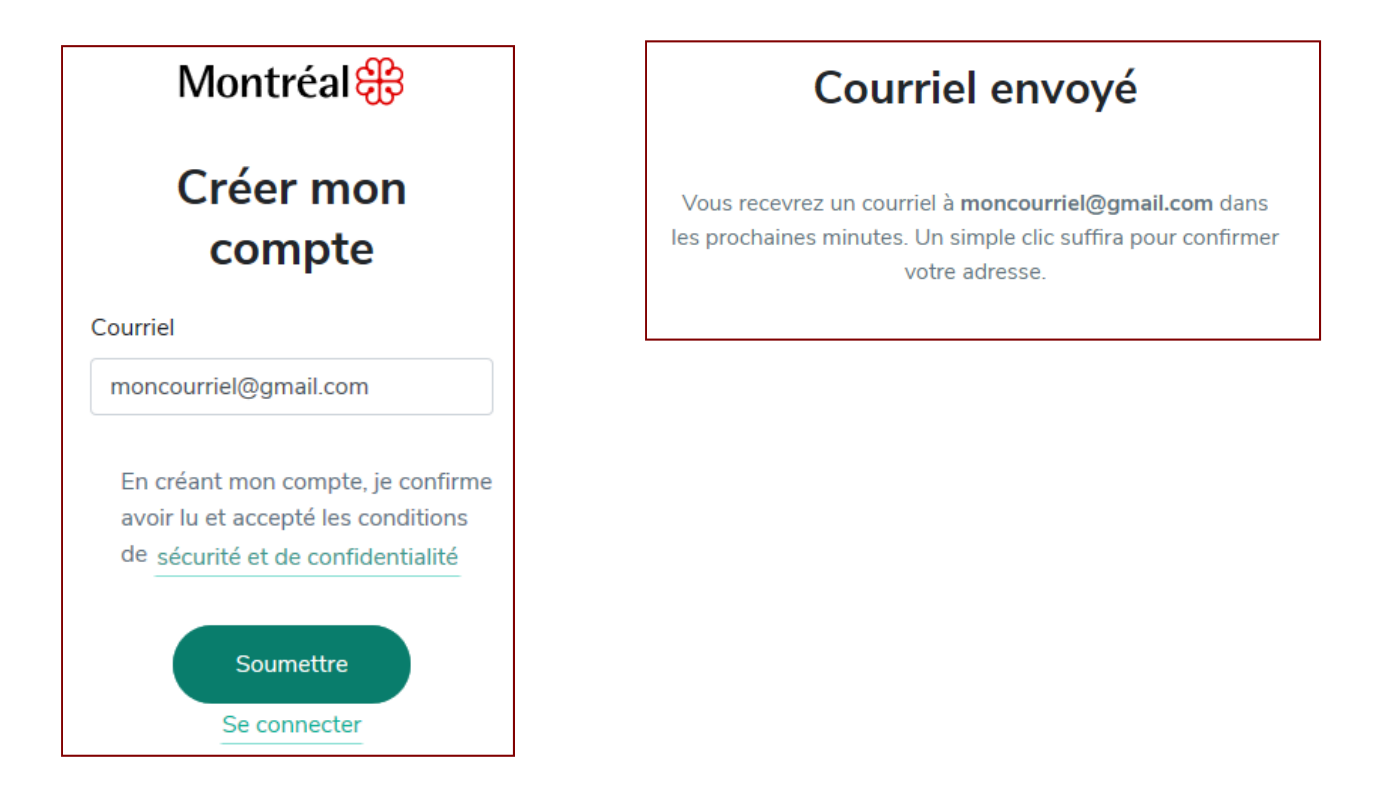

5. Accédez à votre courriel afin de confirmer votre adresse en cliquant sur le bouton **Confirmer mon adresse.**

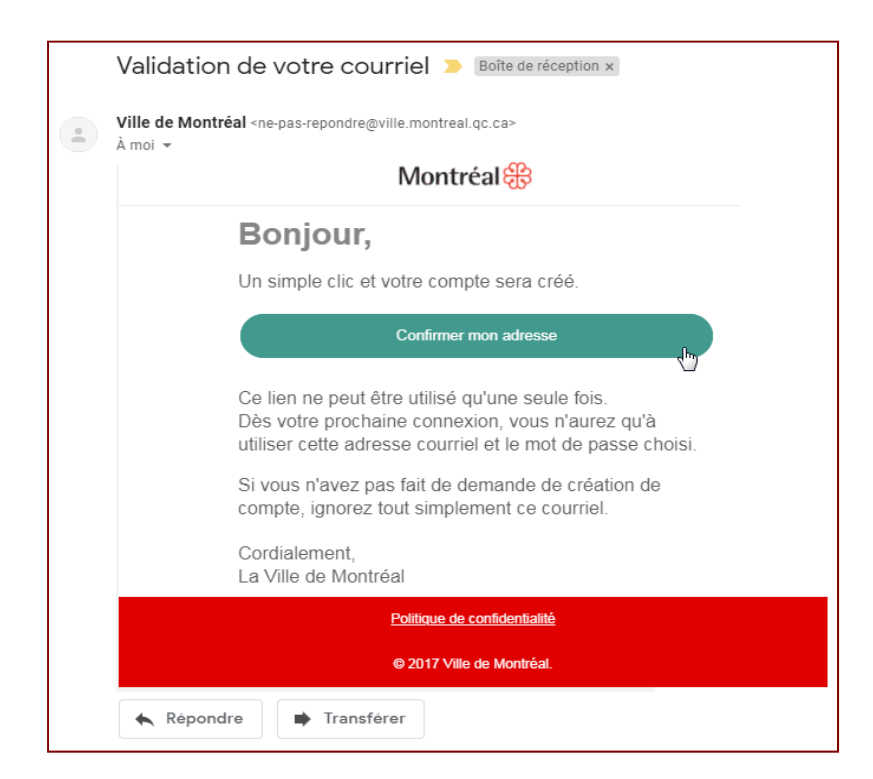

6. Terminez la création de votre compte en indiquant votre prénom, votre nom ainsi qu'un mot de passe d'un minimum de 8 caractères comprenant au moins 1 lettre et un chiffre. Cliquez sur **Continuer**.

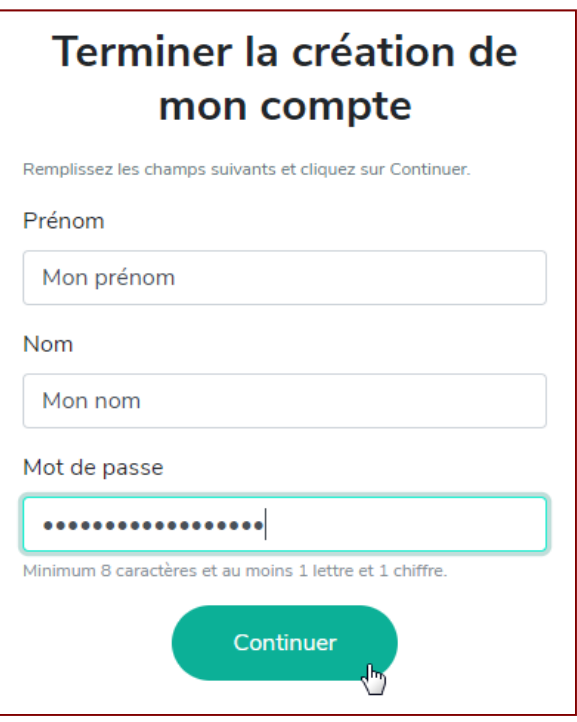

7. Vous recevrez aussitôt le message de confirmation. Cliquer sur le bouton **Me connecter** pour débuter.

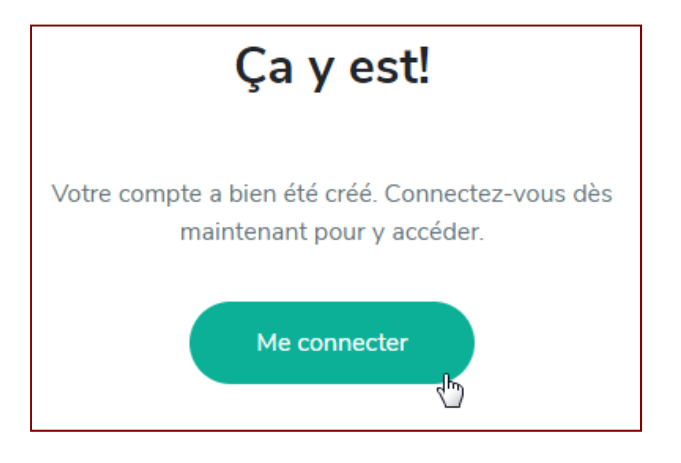

- 8. Vous serez redirigé vers la page https://loisirs.montreal.ca/ . Vous pourrez alors cliquer de nouveau sur le bouton **Connexion** afin de vous connecter avec votre courriel et votre mot de passe préalablement défini.
- 9. Vous êtes maintenant prêt à compléter l'activation de votre profil. Vous devrez avoir en main votre carte biblio‐loisirs ainsi que votre numéro de téléphone ou votre date de naissance pour le premier accès.